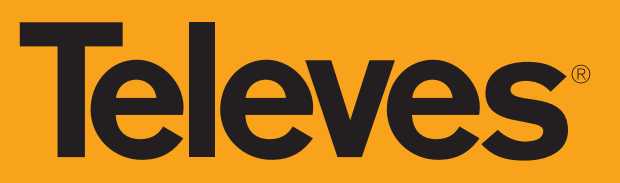

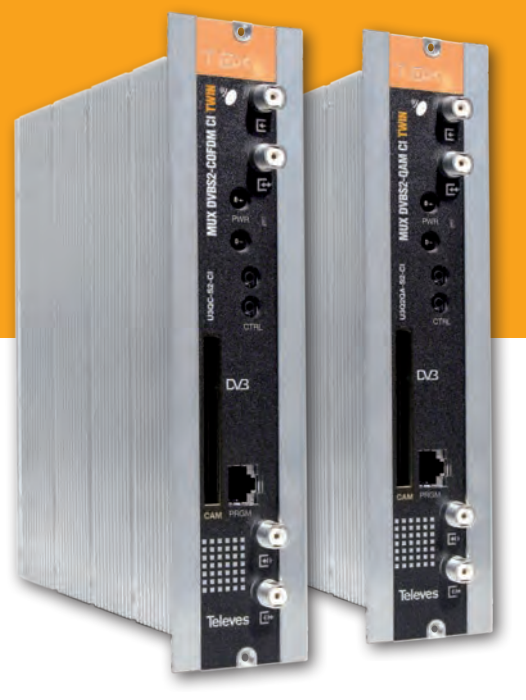

## **Refs. 564301 564401**

Manual de Instrucciones

T.OX!

MUX DVBS2 - COFDM CI Twin **ES** MUX DVBS2 - QAM CI Twin

## **MUX DVBS2 - QAM/COFDM CI Twin**

# Índice

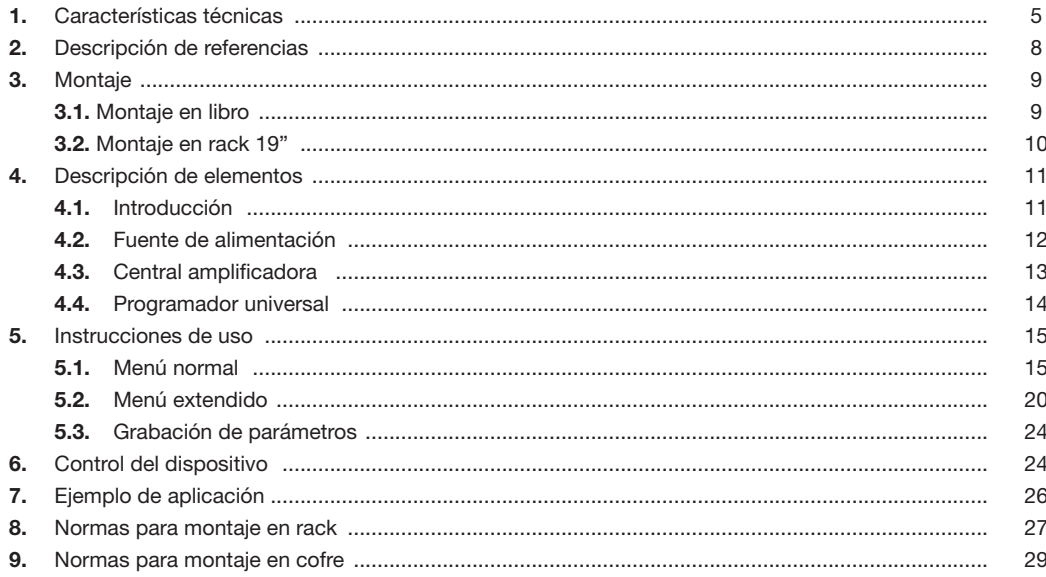

**5**

## 1. Características técnicas

## **1.1. MUX DVBS2-COFDM CI Twin ref. 564301, MUX DVBS2-QAM CI Twin ref. 564401**

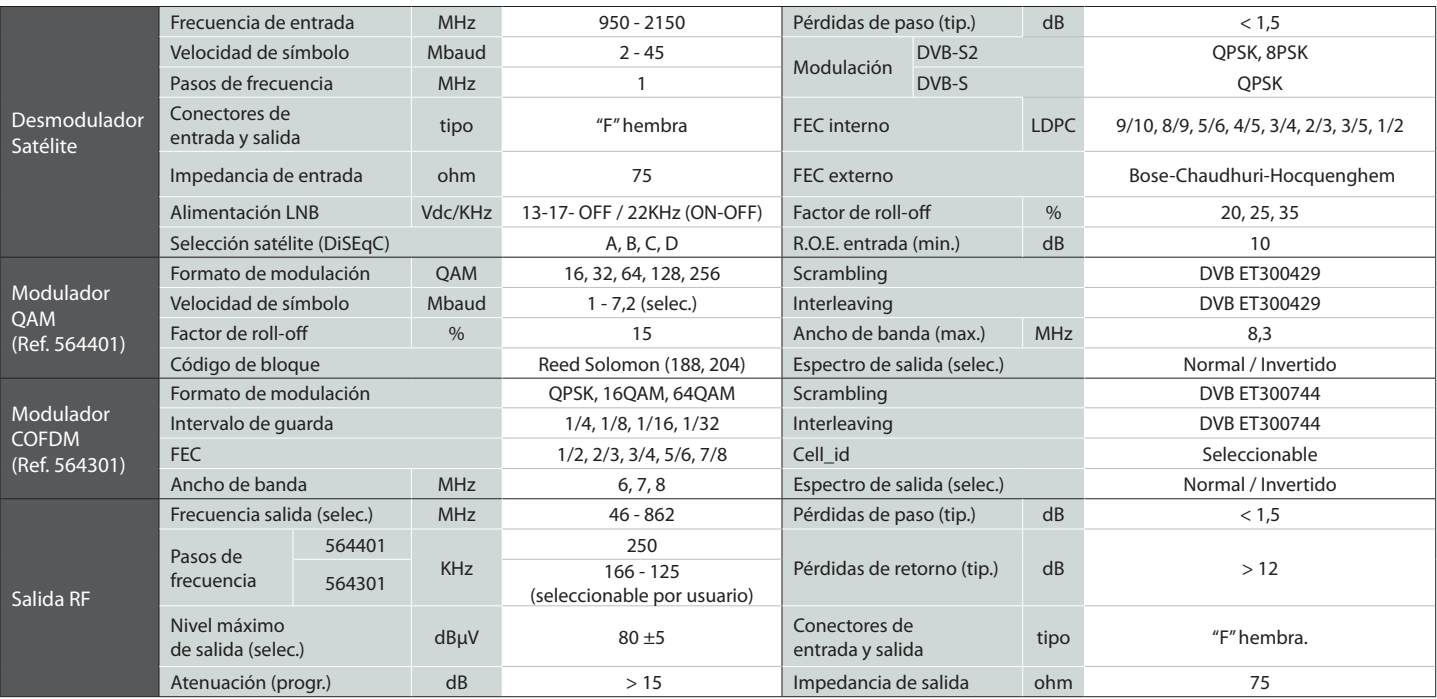

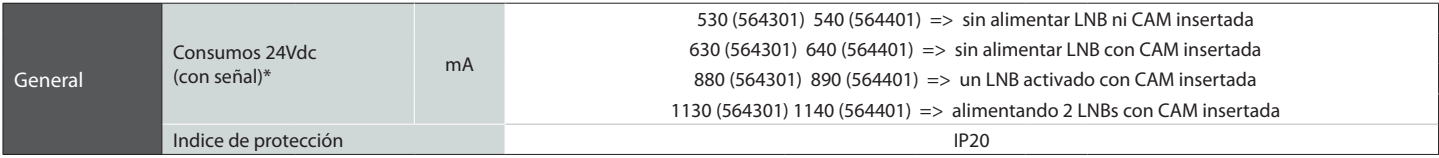

\* Consumos medidos con señal de entrada. Los consumos de CAM y LNB indicados son máximos, dependen en todo caso de la CAM y LNB de cada instalación. Las características técnicas descritas se definen para una temperatura ambiente de 45°C (113ºF). Para temperaturas superiores se utilizará ventilación forzada.

#### **1.2. Características técnicas Centrales**

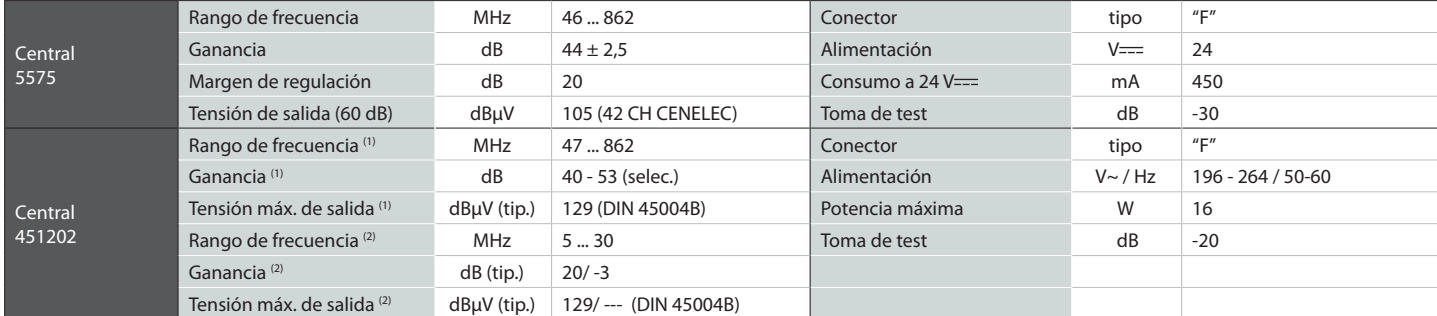

(1) Canal principal (2) Canal retorno (activo/pasivo)

#### **1.3. Características técnicas Fuente Alimentación**

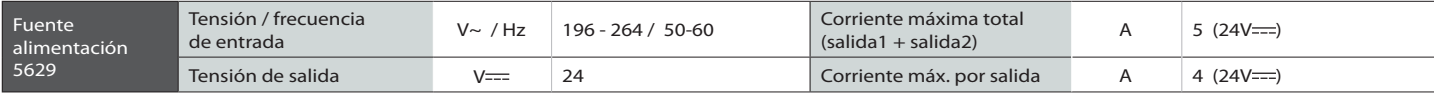

#### **1.4. Diagrama de bloques**

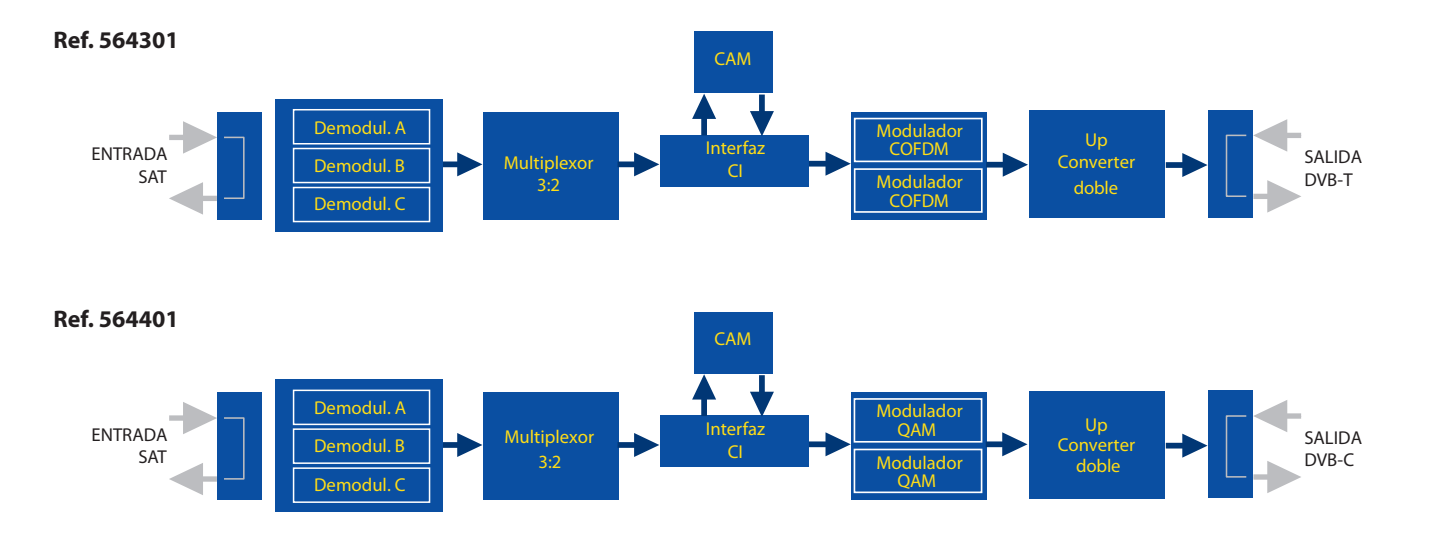

**7**

**Televes** 

## 2. Descripción de referencias

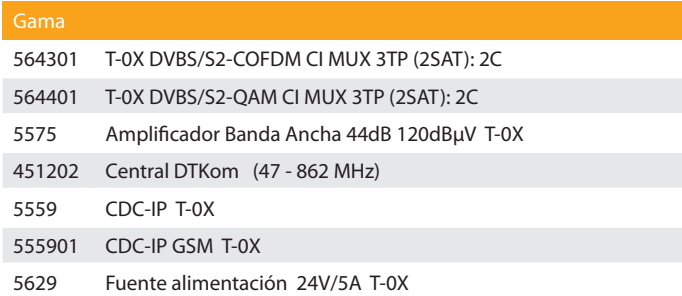

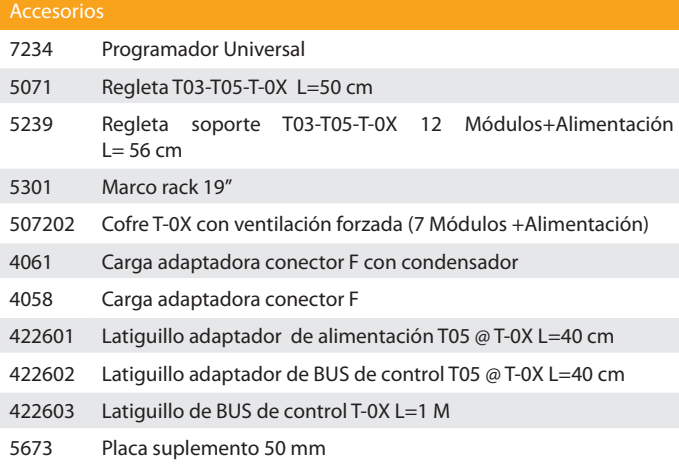

**9**

## 3. Montaje

#### **3.1. Montaje en libro**

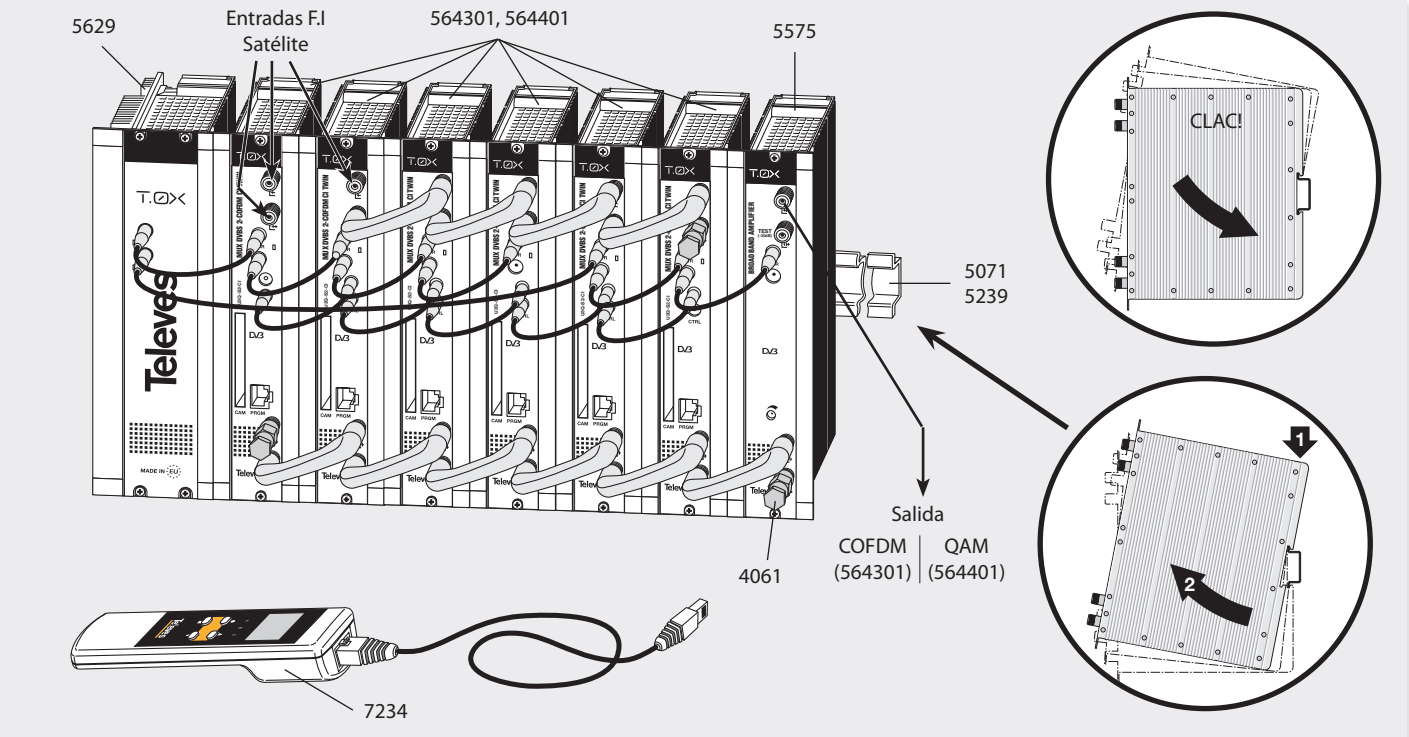

**NOTA**: Se recomienda utilizar ambas salidas de la fuente, equilibrando el consumo. Por ejemplo, 4+3 o 3+4 módulos.

3.2. Montaje en Rack 19"

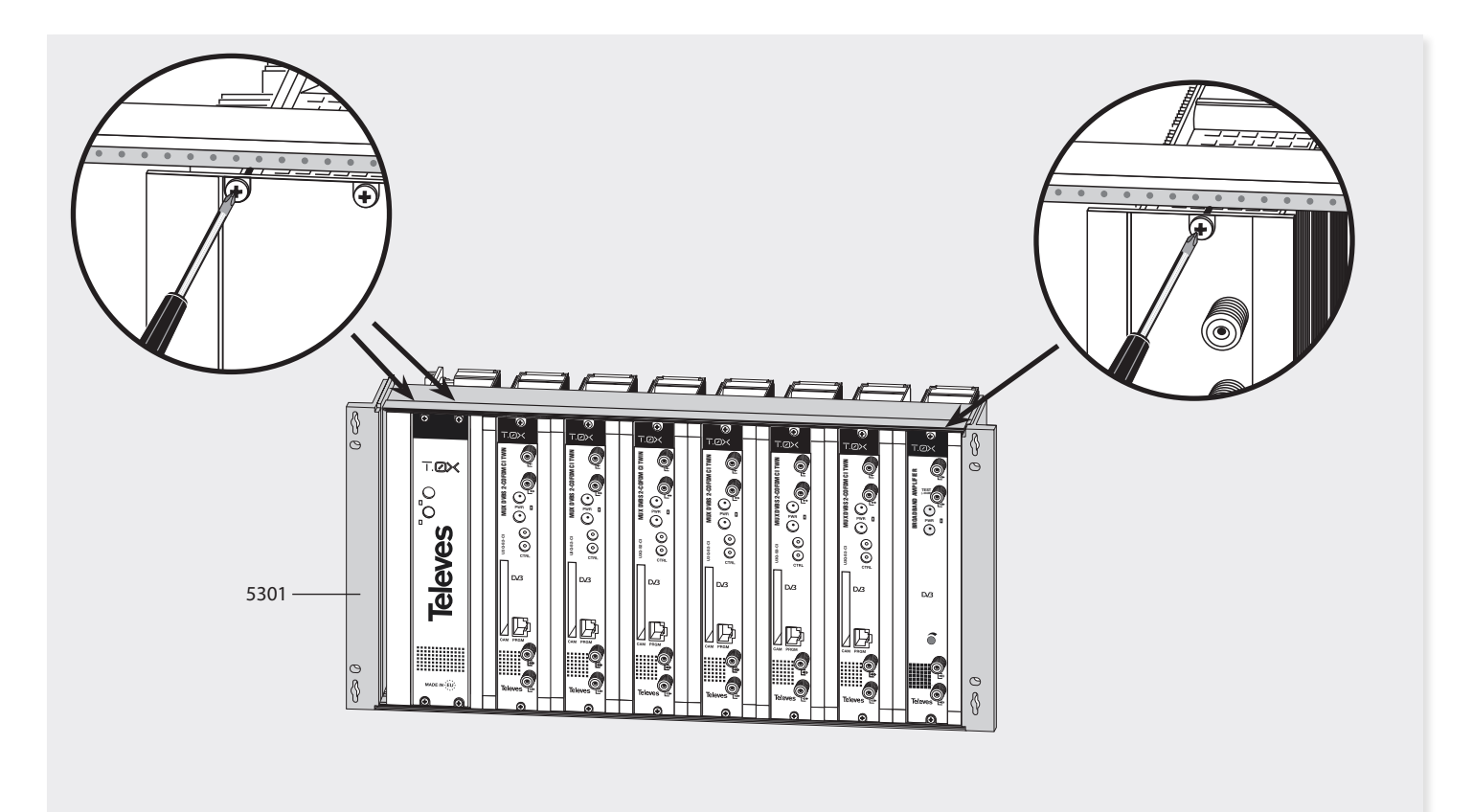

**11**

#### 4. Descripción de elementos

**4.1. DVBS2 - COFDM CI Twin (564301) / DVBS2 - QAM CI Twin (564401)**

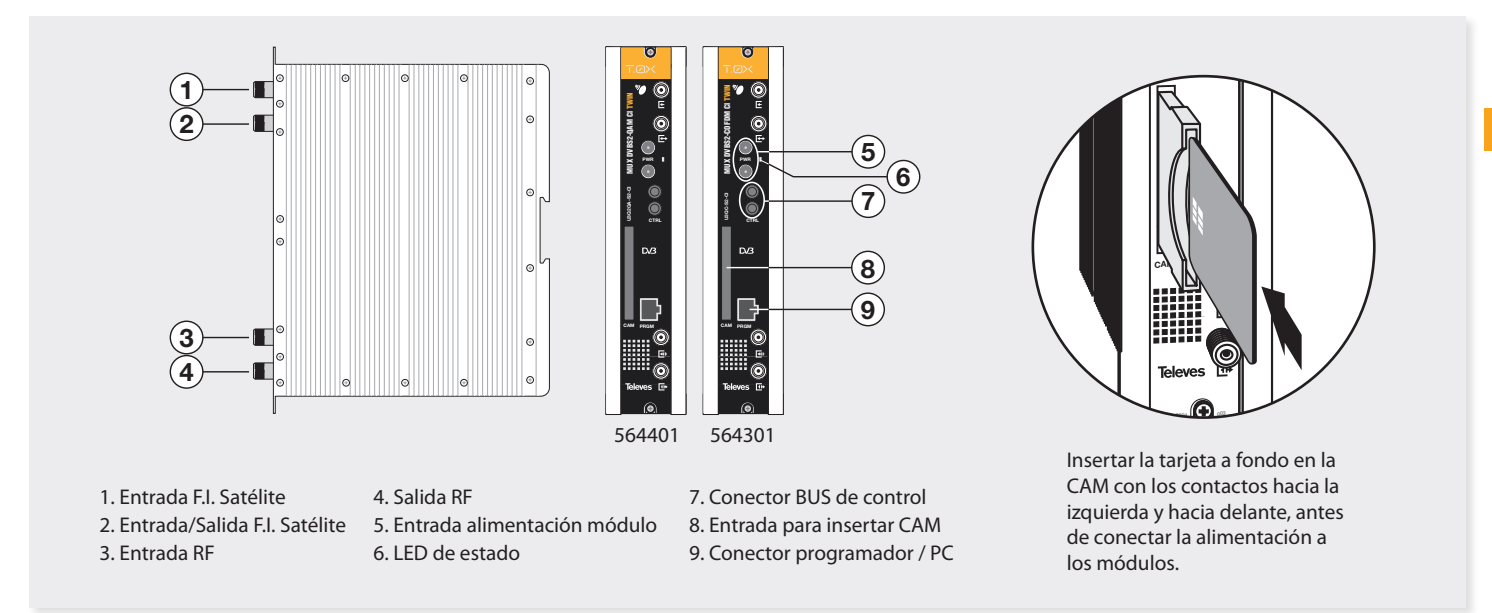

El multiplexor puede demodular hasta tres señales DVBS o DVBS2 procedentes de una o dos entradas de FI. El usuario selecciona qué servicios desea transmodular en cada una de las dos salidas disponibles. Se crean así dos flujos de transporte que son modulados en formato QAM (564401) o COFDM (564301) y convertidos a sus respectivos canales de salida utilizando un *up-converter* ágil.

Adicionalmente se incorpora una ranura *Common Interface* para la inserción de un módulo de acceso condicional (CAM) para permitir el desembrollado de servicios.

Mediante el programador universal (ref. 7234) o el TSuite, se realiza la programación de los parámetros de funcionamiento del multiplexor (frecuencias de entrada y salida, formato de modulación y adaptación de servicios principalmente).

## **4.2. Fuente de alimentación**

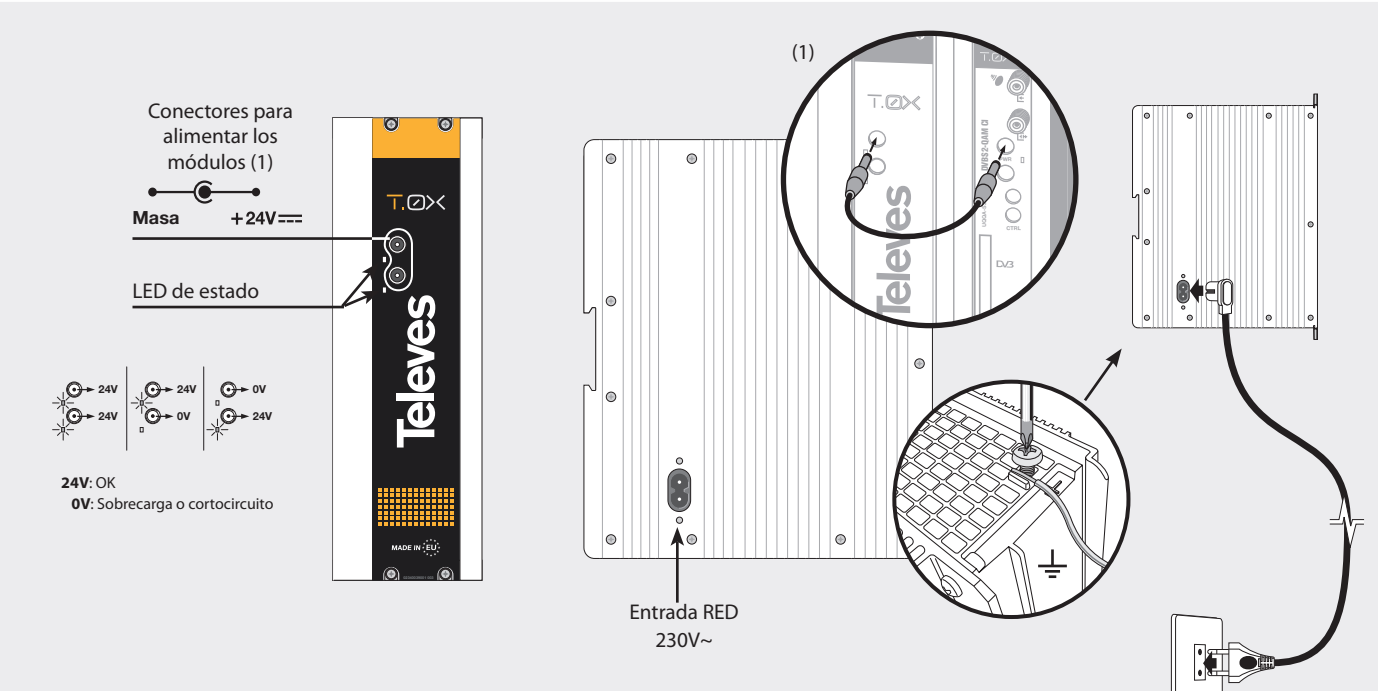

- **NOTA**: La fuente de alimentación puede alimentar hasta un máximo de 7 módulos con CAM, con sólo 2 alimentaciones de LNB activadas, repartidas en cualquiera de los módulos.
	- Al insertar la CAM el consumo puede incrementarse en unos 70mA como valor medio, ya que puede variar desde 20mA hasta 100mA en función de la CAM. Cada alimentación de LNB activada incrementa sobre 250mA el consumo, dependiendo del LNB.
	- Es necesario utilizar ambas salidas de la fuente cuando el consumo en una de ellas supera los 4A (máxima corriente en cada salida).

**13**

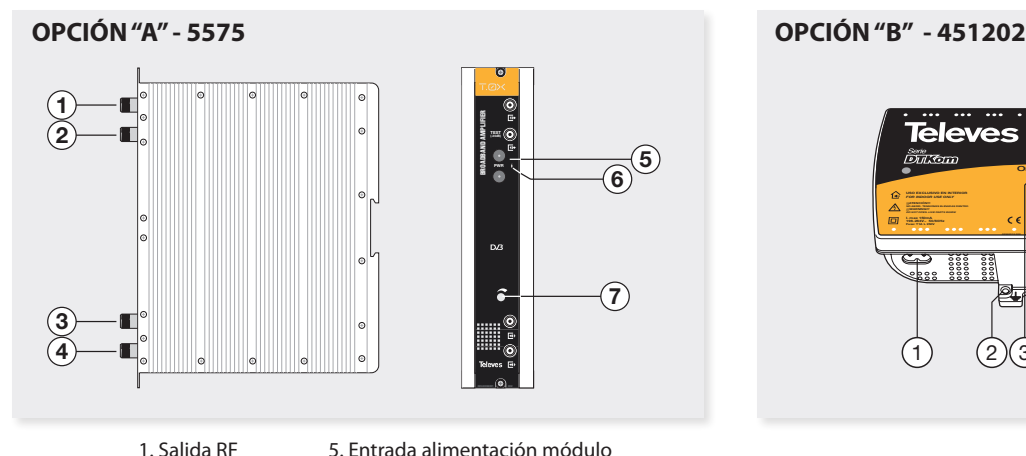

- 2. Toma Test
- 3. Entrada RF
- 4. Entrada RF
- 6. LED de estado 7. Atenuador
- 
- 

Dispone de dos conectores de entrada de señal, para permitir la mezcla de los canales suministrados por dos sistemas. Si se utiliza sólo una de las entradas, se recomienda cargar la entrada no utilizada con una carga de 75 ohm, ref. 4061. Dispone de un conector de salida y una toma de Test (-30dB) situadas en la parte superior del panel frontal.

La alimentación se realiza a 24V, a través de un latiguillo igual al utilizado para la alimentación de los otros módulos del sistema.

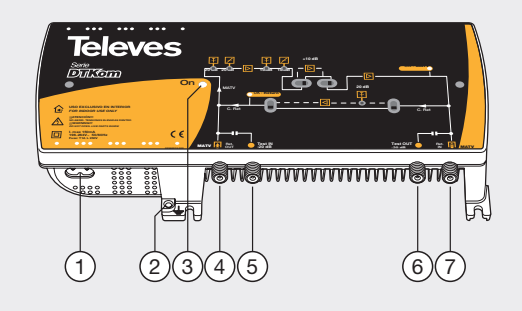

- 1. Entrada alimentación red (196-264 V~ 50/60 Hz)
- 2. Conexión para toma de tierra
- 3. LED de encendido
- 4. Entrada MATV
	- Salida canal de retorno
- 5. Test entrada MATV
- 6. Test salida MATV
- 7. Salida MATV Entrada canal de retorno

**ES**

La central amplificadora realiza la amplificación de los canales suministrados, cubriendo el margen de frecuencias correspondiente.

#### **4.4. Programador Universal PCT 5.0**

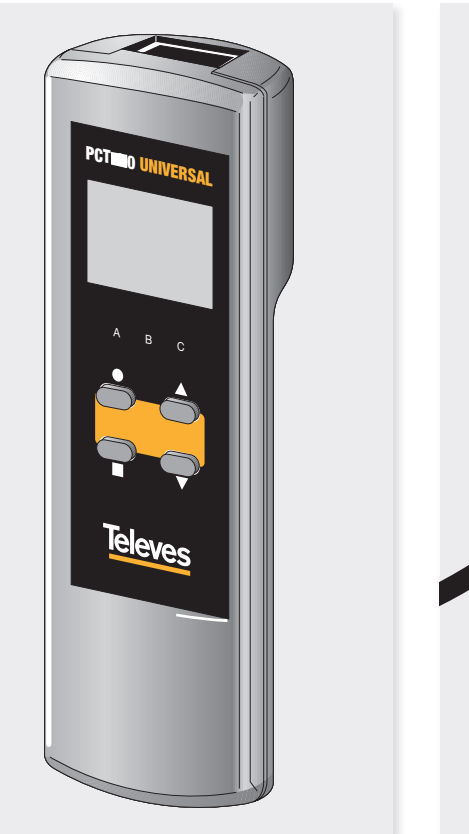

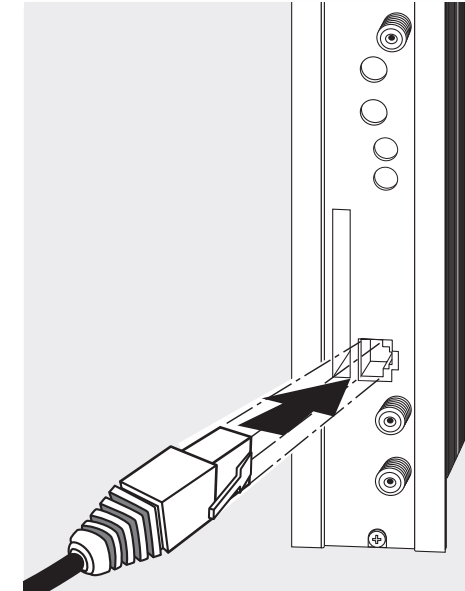

El programador consta de 4 teclas:

- (pulsación corta) Selección de parámetro (posicionamiento del cursor).
- ▲ Modificación del parámetro (incremento/ decremento) apuntando por el cursor (parpadeante).
- (pulsación corta) Cambio de menú o reseteo de parámetros en ciertos menús.
- (pulsación larga) Cambio entre menús  $\bullet$ principales y extendidos o reseteo de parámetros en ciertos menús.
- (pulsación larga) Grabado de configuración en memoria.
- + ▲ Menú de clonado.
- $+ \bullet + \blacktriangle$  Aumentar el contraste de la pantalla.
- $+ \bullet + \blacktriangledown$  Disminuir el contraste de la pantalla.

**15**

## 5. - Instrucciones de uso

Insertar el programador en el conector frontal de programación del módulo ("PRGM"). Aparecerá en primer lugar la versión de firmware del programador:

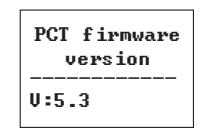

A continuación se muestra la versión de firmware del multiplexor:

> **Uersion** Firmware Hoidad: 2.01

#### **5.1. Menú Normal**

#### **a. Menú de Entrada**

El multiplexor consta de 3 demoduladores (señalizados como **A**, **B** y **C** en los menús). La señal a demodular proviene de uno o de los dos conectores 'F' de entrada, ya que la segunda entrada se puede configurar como "*loop-through*" de la primera o como entrada independiente (ver menú 5.2.b). En este último caso, el demodulador **A** recibe la

señal del conector 1, mientras que los demoduladores **B** y **C** reciben la señal del segundo conector. El multiplexor tiene dos alimentaciones para LNB independientes en el caso de estar configurado como doble entrada, así como selección de satélite mediante comandos DISEqC.

El primer menú principal permite seleccionar la **frecuencia de entrada**, y la **velocidad de símbolo**  de cada uno de los 3 canales de entrada. El bume

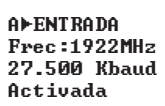

mediante las teclas  $\blacktriangle$  y  $\nabla$ . Para realizar una modificación se deberá pulsar la tecla  $\bullet$  hasta que el parámetro deseado parpadee. Seguidamente se podrá modificar dicho campo

 El rango de valores permitidos para la frecuencia . . . . . . . . . . . . . - de entrada es **950-2150 MHz**, mientras que para la velocidad de símbolo el rango es de **2 a 45 Mbaud**. La detección de DVBS o DVBS2 es automática.

Estos parámetros sólo serán efectivos cuando se selecciona la opción 'Activada'. Si se cambia de 'Ac tivada' a 'Desactivada' la entrada no será tenida en cuenta. vada it Ĩ,  $\frac{1}{2}$ 

Cuando la entrada seleccionada esté enganchada, se mostrará un símbolo a la derecha del texto EN-TRADA, según la figura siguiente:

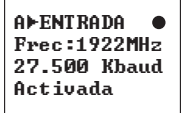

En caso de "corto" en el conector de entrada (en cualquier alimentación de LNB habilitada) parpadea el led del frontal del módulo hasta que desaparezca esta condición.

#### **b. Menú de modulación QAM**  - 71  $\frac{1}{2}$  **(solo ref. 564401)**

El siguiente menú principal permite seleccionar, para cada una de las dos salidas, los parámetros de la modulación QAM de salida:

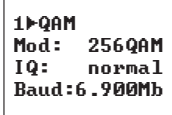

Los parámetros seleccionables en este menú y sus posibles valores son los siguientes:

- Para el orden de **modulación QAM** las posibles opciones son: 16QAM, 32QAM, 64QAM, 128QAM y 256QAM.
- El parámetro **IQ** es la selección del formato de modulación y se puede escoger "normal" o "inversión".
- *Nota*: *El ancho de banda necesario dependerá del número de servicios presentes en la salida (los seleccionados como ON o DCY, ver menú de servicios). Se podrá seleccionar un valor entre 1.000 y 7.200 Mb.*

## **b1. Menú de modulación COFDM 1 (solo ref. 564301)**

En el siguiente menú principal se puede seleccionar, para cada una de las dos salidas 1 ó 2:

- Ancho de banda de modulación 6, 7 u 8 MHz.
- Orden de la modulación: QPSK, 16QAM, 64QAM.
- Intervalo de guarda GI (1/4, 1/8, 1/16, 1/32) y FEC (1/2, 2/3, 3/4, 5/6, 7/8).

**b2. Menú de modulación COFDM 2 (solo ref. 564301)**

1D-COFDM **RMH<sub>2</sub>** 640AM  $C1:1/8$ **FEC: 3/4** 

En este menú se permite seleccionar para cada una de las dos salidas:

- Parámetro **cell\_id** (identificador de celda) de la modulación COFDM.
- Modo **normal/invertido** de la salida COFDM:

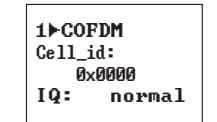

#### **c. Menú salida**

El siguiente menú principal muestra la **frecuencia o canal de salida**, el **control del nivel** y la selección del **modo** de salida para cada una de las salidas.

2ESALIDA  $Ch: C21$ (474 АААМН-) Niv:99 Norm.

- $Free: 474.000$  $\mathbf{r}$  21-SALIDA Niuel: 99 Salida: Norm.

Para modificar un parámetro se deberá pulsar la tecla hasta que el parámetro deseado parpadee. Seguidamente se podrá modificar dicho campo mediante las teclas  $\blacktriangle$  v $\nabla$ .

El rango de frecuencia de salida es 46-862 MHz. El control de nivel de salida puede seleccionarse entre 00 y 99.

Los posibles valores del modo de salida son:

- **Norm**: Modo normal de salida
- **CW**: Modo Continuous Wave. Se genera una portadora en la frecuencia seleccionada.
- **OFF**: No se genera ninguna salida.
- **NULL**: Se genera una modulación con paquetes nulos.

**17**

#### **d. Menú Identificadores**

Puesto que cada uno de los *transport stream* de salida se conforma a partir de 3 de entradas, será necesario especificar los identificadores del mismo. En este menú el usuario especifica los valores deseados para el *transport\_stream\_id(ts\_id), network\_id (n\_id)* y *original network id(on\_id).*

> $1 \triangleright 1 \triangleright$ c ts id: 0x04fc n id: 0x055f on id:0x055f

#### **e. Menú servicio**

En este menú se muestra la **lista de servicios** de los *transport stream* de entrada. Cada vez que el usuario selecciona un nuevo transporte de entrada, la unidad realiza una búsqueda de los servicios. Durante ese proceso la unidad mostrará el siguiente mensaje, indicando el número de servicios encontrados:

#### **ALSERUICIO**

#### Scanning:003

Una vez terminada la búsqueda aparece la lista con los servicios encontrados. Cada servicio formará parte de una lista con los servicios totales encontrados en los tres canales de entrada. La información disponible en esta pantalla es la siguiente:

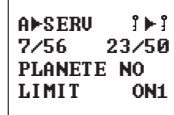

- **- Identificador de la entrada** a la que pertenece el servicio: A, B o C.
- **- Estado de embrollado** del servicio a la entrada y a la salida del módulo. Cuando el servicio está a OFF o ON, sólo se pinta un estado, correspondiente a la entrada. Cuando el servicio se configura como DCY, se indica el estado antes y después de pasar por la CAM.

 Adicionalmente se indica, en la esquina superior derecha, el estado (embrollado o en claro) del servicio, a la entrada para los servicios a ON y DCY:

- Servicio encriptado en la entrada (No pasa a la salida (OFF) o sale sin pasar por la CAM (ON)).
- $\overline{a}$   $\overline{b}$   $\overline{c}$  (ON)). Servicio libre en la entrada (No pasa a la salida (OFF) o sale sin pasar por la CAM
	- $\Delta$   $\blacktriangleright$   $\Delta$  Servicio libre en la entrada y libre en la salida (configurado como DCY).
	- $\hat{S} \equiv \Delta$  Servicio encriptado en la entrada y libre en la salida (configurado como DCY).
- Servicio encriptado en la entrada y la salida (configurado como DCY).
- servicios encontrados en todas las entradas (En la figura 7/56 indica que es el índice 7 de una lista de 56 servicios en total). **- Orden del servicio** en la lista y número total de
- **- Estadísticos**. Valor de la ocupación de este servicio en la salida y porcentaje libre. Se representa de la forma N/M (en la figura 23/50) donde:
- **N**: Capacidad de salida necesaria (ocupada si el servicio está habilitado) para transportar este servicio. Esto es, el porcentaje del *bitrate* total de salida que ocupa el servicio si se habilita su paso.
- **M**: Capacidad de salida actualmente libre, es decir, disponible para transportar nuevos servicios, teniendo en cuenta los servicios que ya se han añadido.

 Este valor se actualiza al cambiar el estado de un servicio (si se cambia a ON se resta automáticamente su ocupación, a OFF se suma), para dar un valor estimativo del disponible antes de guardar la configuración. Se dice que es un valor estimativo porque se incrementa o decrementa en lo que ocuparía el servicio completo (sin tener en cuenta el filtrado de PIDs del submenú PIDs). Una vez grabada la configuración y reconfigurado el equipo, este valor será el real, que podrá variar ligeramente respecto al estimado.

*Nota*: *cuando se sobrepasan los 100 servicios, se pinta de forma alternada la lista de*  *servicios y la ocupación, por razones de espacio en el mando.*

#### - **Nombre del servicio**

- **Estado de filtrado** del servicio: OFF, ON1, ON2, DCY1, DCY2
- ON1, ON2: el servicio pasa a la salida 1 ó 2 tal y como aparece en la entrada.
- OFF: No pasa a la salida
- DCY1, DCY2: El servicio pasa a la salida 1 ó 2 y además se solicita su desembrollado al módulo de acceso condicional si está disponible. Se mostrará un signo de admiración (**!**) en este estado, cuando por la posición en la que se sitúe la CAM sea imposible desencriptarlo. Si la CAM se sitúa en la salida 1 no se permitirá la opción DCY<sub>2</sub>

Hay dos formas de moverse de un servicio a otro. En primer lugar situando el cursor  $\bullet$  en el nombre del servicio y utilizando las teclas  $\blacktriangle$  y  $\nabla$ , en cuyo caso se moverá al índice de servicio siguiente o anterior. Cuando se utiliza la tecla ▲ desde el último servicio de una de las entradas automáticamente se muestra el primer servicio de la entrada siguiente y se modifica el identificador de la parte superior (A, B, C) para indicar siempre a que entrada pertenece el servicio actual.

También es posible acceder directamente a los servicios de una entrada concreta seleccionado el identificador de la entrada A, B o C y utilizando de nuevo las teclas  $\blacktriangle$  y  $\nabla$ .

De este modo siempre se accede al primer servicio de la entrada (con la tecla  $\triangle$ ) o al último (con  $\nabla$ ), de forma que una vez localizados los servicios de la entrada deseada es necesario situar el cursor en el nombre del servicio para poder acceder al resto de la lista.

Si alguna de las entradas no está disponible se mostrará el mensaje *Unlock* cuando se intente acceder a su lista de servicios.

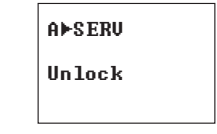

#### **e1. Menú PIDs**

Existe un menú avanzado "Menú PIDs" dentro del  $\left| \begin{array}{c} \mathbf{A} \mathbf{P} \\ \mathbf{P} \mathbf{I} \end{array} \right|$ Existe difficult availado menú ribs dentro del **PI**<br>menú de servicios, al cual se accede pulsando durante más de 2 segundos la tecla de cursor  $\bullet$ . Esta es una opción de configuración avanzada para cada uno de los servicios, donde se muestra una lista con los PIDs que componen el servicio que se estaba visualizando en el menú normal. Debe utilizarse cuidadosamente y puede ser necesario conocer las características del *transport stream* de entrada para realizar una configuración adecuada. Esto es así porque los PIDs de un servicio pueden cambiar y si esto sucede los valores configurados en este menú pueden dejar de ser válidos y producirse comportamientos no deseados en la salida. Para volver al menú servicios se vuelve a mantener pulsado el cursor  $\bullet$ .

Se accede a este menú con una pulsación larga de la tecla desde el menú de servicios.

Para volver al menú de servicios se repite la pulsación larga de la tecla  $\bullet$ .

Desde este menú puede actuarse a nivel de PID, seleccionando la acción a realizar con los PIDs de un servicio seleccionado.

 ponen de más de un audio) u otra información del servicio (teletexto, datos privados...) de forma que Las principal utilidad de este menú es eliminar una cadena de audio (para aquellos servicios que disse puede reducir la ocupación de salida y en caso de disponer de un módulo de acceso condicional puede reducirse la capacidad utilizada consiguiendo, en ocasiones, aumentar el número de servicios que se pueden desencriptar:

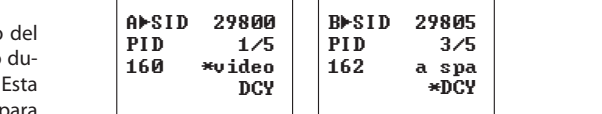

La información disponible en este menú es la siguiente:

- **Identificador de la entrada** de la que procede el servicio (A, B, C).
- **Identificador del servicio** que se va a configurar (SID Service id).
- **Índice del PID** y número total de PIDs disponibles en el servicio (En los ejemplos 1/5 y 3/5).
- **Identificador del PID** (En los ejemplos 160 y 162).
- **Descripción de la función de dicho PID**.
- **Video**: Cadena de video del servicio. Se muestra en la pantalla como video.

**19**

- **Audio**: Cadena de audio. Se muestra como la letra a seguida de tres caracteres que proporcionan información adicional de ese audio, normalmente identifican el idioma pero no siempre es de esta forma. Por ejemplo a "spa" se le interpretará como audio en Español.
- **Otro**: Los PIDs que no se corresponden con video ni audio aparecen representados como otro.
- En algunos PIDs aparece un **\***. Esto indica que dicho PID contiene la información de PCRs (*Program Clock Reference*).
- **Estado de filtrado** del PID: ON, OFF, DCY.

No todas las opciones están siempre disponibles. Si un servicio está a OFF todos sus PIDs estarán a OFF y no se podrá modificar este valor. Si un servicio está a ON podrá seleccionarse entre ON y OFF pero nunca DCY. La opción DCY sólo está disponible para servicios que están configurados como DCY. También debe tenerse en cuenta que los PIDs marcados con **\*** nunca podrán ponerse a OFF porque contienen la información de los PCRs del servicio que es imprescindible en la salida para la correcta descodificación.

- **ON**: Pasa la salida sin solicitar al módulo de acceso condicional su desencriptado.
- **OFF**: No pasa a la salida.
- **DCY**: Pasa a la salida y además se solicita su desembrollado al módulo de acceso condicional si está disponible.

#### **f. Menú Medidas 1**

El siguiente menú proporciona una indicación de la **calidad de la señal** de entrada mediante una estimación de la *C/N* (dB) y del *link margin* (dB).

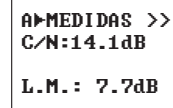

#### **g. Menú Medidas 2**

Este menú muestra los mensajes relacionados con la adaptación y eliminación de servicios configurada en el menú SERVICIOS para cada una de las dos salidas. Si todas las entradas se encuentran desenganchadas no aparecerá ningún mensaje. Los posibles mensajes que pueden aparecer en

esta pantalla son los siguientes:

- **Ocupación**: se presenta cuando la adaptación se está llevando a cabo sin errores y muestra al usuario el porcentaje de Bit Rate que se está ocupando a la salida. También se muestra el máximo alcanzado, el cual se puede resetear pulsando la tecla $\bullet$ .

 Los porcentajes de ocupación mostrados en esta pantalla son siempre porcentajes reales, es decir, sólo los derivados de la última grabación realizada por el usuario, en ningún caso se tiene en cuenta aquí el valor de ocupación "estimado" tras

cambios de configuración sin guardar como se hace en "*d. Menú servicio*".

 

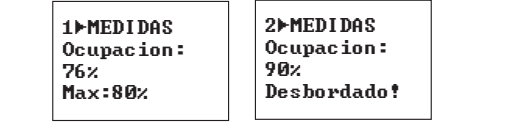

 - **Desbordamiento**: se muestra este mensaje usuario deberá eliminar alguno de los servicios seleccionados para que el módulo funcione co-  rrectamente. cuando se detecta que los servicios seleccionados superan el *bitrate* disponible en la salida. El

- - No se recomiendan valores de ocupación superiores al 85%. Esto es así porque la indicación de ocupación es una medida instantánea, si se supera este valor a causa de la variabilidad del *transport stream* de entrada es posible que se produzcan desbordamientos puntuales que degraden la calidad de imagen en la salida. Este menú es sólo de lectura.

#### **5.2. Menú Extendido**

Cuando se mantiene pulsada la tecla  $\bullet$  durante más de 3 segundos la unidad muestra una serie de menús de uso menos frecuente llamados *menús extendidos*, excepto en el caso de estar en el Menú Servicio (5.1.e) o Menú PIDs (5.1.e1), donde se alterna entre ellos.

**a. Menú de Configuración 1 (Ref. 564401)**

El primer menú extendido permite la selección de dos parámetros:

- **Dir CDC**: Dirección de la unidad para ser controlada a través de un módulo Control de Cabecera (CDC).

 Para que una cabecera pueda ser controlada remotamente cada dispositivo debe tener asignada una dirección única (1 a 254). Es responsabilidad del instalador asegurar que no existan dirección duplicadas en el bus de control.

- **Modo de frecuencia/tablas de canales**. Se puede seleccionar modo Frecuencia o, en caso de modo canal, una de las siguientes tablas de canales:
	- CCIR N.Z.Ind Russia (OIR)
	- China Taiwan Ireland
	-
	-
	-
	- Chile M/N South Africa
	- Italy Poland
		-
	- France Australia

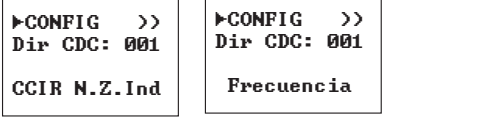

## **a. Menú de Configuración 1 (Ref. 564301)**

El primer menú extendido permite la selección de tres parámetros:

**- Dir CDC**: Dirección de la unidad para ser controlada a través de un módulo Control de Cabecera (CDC).

 Para que una cabecera pueda ser controlada remotamente cada dispositivo debe tener asignada una dirección única (1 a 254). Es responsabilidad del instalador asegurar que no existan dirección duplicadas en el bus de control.

- Selección del **salto de frecuencia** de salida para cada una de las dos salidas:
- 166KHz.
- 125KHz.
- **Modo de frecuencia/tablas de canales**. Se puede seleccionar modo Frecuencia o, en caso de modo canal, una de las siguientes tablas de canales:

#### an de la car **b. Menú de Configuración 2**

ECONFIG >> Dir CDC: 001 Step1:166KHz CCIR N.Z. Ind

• Chile M/N  $\cdot$  italy

**01** | 200  $a \mid$  . The set of  $\mathbf{a}$ 

> Este menú permite seleccionar el número de entradas de la unidad, así como la alimentación de LNB y el comando DiSEqC para cada una de las entradas habilitadas.

• CCIR N.Z.Ind • Russia (OIR) • China Taiwan • Ireland • Chile M/N • South Africa • Italy • Poland

• Australia

Frecuencia

**ECONFIG** 

· Ireland

 $\rightarrow$  $Dir$  CDC: 001  $\vert$ Step $2\!:\!166$ KHz  $\mid$ 

Aunque el producto siempre dispone de 3 señales de entrada demoduladas (A, B y C), éstas pueden provenir de un único conector físico de entrada (en cuyo caso el segundo conector funciona como lazo de entrada) o de dos, en cuyo caso el reparto se realiza: entrada 1 al demodulador A, y entrada 2 a los demoduladores B y C.

Las opciones son:

#### **- Número de entradas: opción LOOP**

 • **ON**: El segundo conector de entrada funciona como salida de *loop*, haciendo disponible la señal de entrada del primer conector para poder

 $\mathbf{a}$  and  $\mathbf{a}$ 

**21**

utilizarla como señal de entrada para otro módulo. Los tres demoduladores A, B y C recibirán la misma señal.

> **ECONFLG LOOP: ON** LNR: ARC SAT: A 17V | and the property **Contract Contract Contract Contract Contract**

 diente. El segundo conector proporcionará la se ñal a las entradas B y C. En este caso, se puede seleccionar en cual de las entradas se modificará la alimentación del LNB/DiSEqC. Podrá ser bien • **OFF**: Con esta opción se configura el segundo conector de entrada como una entrada indepenpara el demodulador A, bien para los demoduladores B y C . ecciónar en  $rac{p_{\text{u} \text{c}}}{r}$ entradas se modificara  $\mathsf{m}$  este caso,

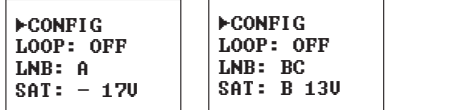

 diante comandos DiSEqC en el caso de ser nece- sario (por ejemplo, salida de un multi-switch). El valor de alimentación del conversor LNB será: 0,   13V, 13V tono 22KHz, 17V o 17V tono 22KHz. El **- Alimentación de LNB**: Permite seleccionar un satélite de entre cuatro posibles (A, B, C y D), metono se representa en el mando con el símbolo "~". En el caso de alimentar el LNB a 0V, se deshabilita la selección de satélite.

#### **c. Menú medida de Temperatura**

El siguiente menú proporciona una indicación de la **temperatura actual** de la unidad así como el máximo registrado. Es posible resetear el máximo pulsando la tecla  $\bullet$ . pulsando la tecla **C** 

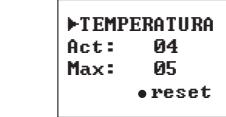

Los márgenes de funcionamiento recomendados son los siguientes: son los siguientes genes de <mark>ru</mark>r

- Funcionamiento óptimo : **0-6**
	- Temperatura alta: **7-8**
	- Temperatura excesiva: **9-10**

En caso de que el máximo registrado esté fuera del margen óptimo debería modificarse la instalación  para intentar reducir la temperatura.  En caso de que el máx

Si ha instalado los módulos MUX DVBS2-QAM/CO-FDM CI TWIN en un cofre ref. 5069 y la temperatura de alguno de los módulos esta fuera del margen óptimo de funcionamiento, se deberá instalar la unidad de ventilación ref. 5334. Para comprobar si este cambio es efectivo se puede resetear el máximo y comprobar su valor pasado un cierto tiempo.

#### **d. Menú de Versiones**

En este menú se muestran al usuario las versiones de firmware de la unidad y del modulador de QAM / COFDM.

> **EUERSTON**  $FU:2.02$ Mod: 2.00.30

#### **e. Menú CAM**

El multiplexor dispone de la posibilidad de utilizar un módulo de acceso condicional. El producto permite seleccionar en qué posición del *Transport stream* se coloca la CAM, y si ésta trabajará en un modo que denominaremos seguro.

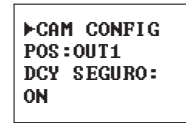

Las opciones son:

**- POS** (posición de la CAM): Podemos situar la CAM justo a la salida de alguno de los demoduladores, o posicionarla en el transporte multiplexado. En el primer caso desencriptamos sólo servicios de la entrada seleccionada, en el segundo desencriptaremos servicios de varias entradas con una CAM, siempre y cuando las capacidades de la CAM y de los sistemas de acceso condicional lo permitan.

Los valores posibles son:

- **IN A**: Sólo se podrán desencriptar servicios de la entrada A.
- **IN B**: Sólo se podrán desencriptar servicios de la entrada B.
- **IN C**: Sólo se podrán desencriptar servicios de la entrada C.
- **OUT1**: Podrán desencriptarse servicios de cualquiera de las entradas siempre que estén presentes en la salida 1, compartan el mismo sistema de acceso condicional y la CAM soporte el *baudrate* de salida modulado.
- **DCY SEGURO**: Las opciones aquí son ON (activado) y OFF (desactivado). Esta opción establece el comportamiento del módulo ante cambios en el transport stream de entrada.

 Las CAMs profesionales tiene un número máximo de PIDs que se pueden desencriptar simultáneamente. Cabe la posibilidad de que se configure el módulo para desencriptar un número de servicios, que en su totalidad tengan un número de PIDs por debajo del máximo soportado por la CAM. Es muy común que el *transport stream* de entrada cambie, añadiendo PIDs de audio, video, otros... a alguno de los servicios. Como consecuencia el número de PIDs enviados a la CAM aumenta pudiendo superar el máximo permitido. Se han dado casos en los que una configuración que desencripta todos los servicios configurados, deje

de funcionar debido a la saturación de la CAM.

 • **Modo seguro ON**: El modo seguro fija como máximo número de PIDs por servicio que pueden ir a la CAM, los PIDs que el usuario configura cuando realiza una grabación.

 A todo lo que llegue "nuevo" después, el módulo lo dejará pasar en estado ON, a no ser que sea un PID de un tipo conocido (audio o video) que sustituya a otro que desaparece del mismo tipo, en cuyo caso se pone al mismo valor que estaba el original.

 En el primer caso, en el menú *e1. Menú PIDs*, el PID nuevo aparecerá a ON, pudiendo ponerlo el usuario a DCY si no satura la CAM. Una vez guardada esta nueva configuración, aumenta el número máximo de PIDs "seguros". Si desaparece de nuevo y vuelve a aparecer, este PID se pondrá siempre a DCY.

 • **Modo seguro OFF**: Todos los PIDs que puedan aparecer "nuevos" en el transport stream de entrada, se ponen automáticamente al valor que tiene el servicio en el menú de servicios *e. Menú servicio*. Es responsabilidad del usuario si estos cambios provocan una saturación de la CAM.

#### **f. Menú interfaz de usuario CAM (MMI)**

Este menú permite acceder a la interfaz de usuario del módulo de acceso condicional (CAM) para, por ejemplo, comprobar versiones o derechos de la tarieta:

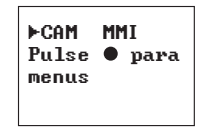

En caso de no tener conectado ningún módulo de acceso condicional (CAM) se mostrará el mensaje "CAM no disponible".

## **g. Menú LCN**

Este menú permite asignar a los servicios presentes en cada una de las dos salidas un número de canal lógico (LCN, *Logical Channnel Number*). Esta numeración permite, en determinados receptores compatibles, una ordenación automática de los servicios. Si se selecciona **0** como número de canal se entiende que no se quiere asignar ningún número de canal al servicio y se mostrará NO LCN.

**23**

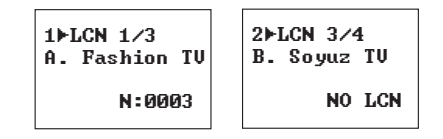

 aparece la entrada (A o B) a la que pertenece el ser- vicio y el nombre de dicho servicio y por último en asignado. En la parte superior de la pantalla se muestra el índice (orden) del servicio actual y el número total de servicios presentes en la salida. A continuación la línea inferior de la pantalla el número de canal

Existen una serie de LCNs predefinidos para determinados servicios de satélite. En caso de que el servicio seleccionado sea uno de ellos, se mostrará el LCN predefinido en la parte izquierda, que será automáticamente asignado al servicio. En cualquier caso el usuario puede modificarlo si así lo desea. Será responsabilidad del usuario evitar configurar el mismo LCN para distintos servicios.

Cuando se detecte que el valor de LCN mostrado está asignado a más de un servicio se visualizará un símbolo de admiración **(!)** a la derecha del valor, para indicar al usuario que debe asignar otro valor.

#### **h. Menú remapeado de service\_ids**

Este menú permite configurar, en cada una de las salidas, el valor del *service id* de salida para cada uno de los servicios configurados a ON/DCY. Utilizando esta opción es posible cambiar un servicio por otro anteriormente a OFF y mantener el mismo *service id*, permitiendo que un gran número de receptores detecten el cambio automáticamente sin que sea necesario volver a escanear.

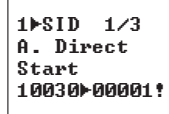

En la parte superior de la pantalla se muestra el índice (orden) del servicio actual y el número total de servicios presentes en la salida. A continuación aparece la entrada de la que procede el servicio seguida del nombre de dicho servicio y por último en la línea inferior de la pantalla el número correspondiente con el *service id* original y el valor del service id en la salida.

Será responsabilidad del usuario evitar configurar el mismo SID para distintos servicios.

Cuando se detecte que el valor de SID mostrado está asignado a más de un servicio o es el valor **0** se visualizará un símbolo de admiración **(!)** a la derecha del valor, para indicar al usuario que debe cambiarlo.

## **i. Menú Tipo LCN**

No todos los receptores interpretan de la misma forma la información proporcionada de LCN (Logical Channel Number). Algunos países utilizan ciertas variaciones sobre la norma que deben aplicarse para que esta configuración funcione correctamente.

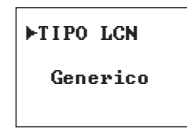

Los valores disponibles son: Generico, UK, Nordig.

#### **j. Menú Identificador de red**

Es posible configurar el nombre de red que se introducirá en el canal de salida. Puesto que cada una de las entradas puede proceder de redes con nombres diferentes no se utiliza ninguno de estos valores en la salida y es el usuario el que podrá indicar el nombre deseado.

Por defecto la red se denominará "TELEVES".

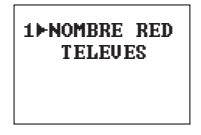

**k. Menú versiones de tablas PSI**

En cada una de las dos salidas se permite configurar la versión de las tablas NIT y SDT. El usuario puede seleccionar un número de versión fijo entre 0 y 31 o bien "AUT", en cuyo caso la unidad gestiona automáticamente las versiones de tablas.

> **TEUERS PST** Here NIT: 28 **Vers SDT:AUT**

#### **m. Menú parámetros por defecto**

El último menú extendido permite volver a parámetros por defecto. Para ello se deberá mantener pulsada la tecla  $\bullet$ .

> **PARAMETROS** POR DEFECTO Pulse  $\bullet$  para defecto

#### **5.3. Grabación de parámetros**

Una vez escogido el valor deseado en cualquiera de los menús (normal o extendido), para grabar los datos se pulsará la tecla durante aproximadamente 3 segundos. El display mostrará la siguiente indicación:

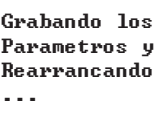

Si se modifican los datos de configuración pero no se graban, se recupera la configuración anterior transcurridos unos 30 segundos, es decir, se anulan los cambios realizados.

Finalmente, los LEDs del mando programador indican las siguientes condiciones funcionamiento:

- **A** (Led izquierdo) = Calidad de señal de entrada suficiente (orientativo). Se apagará si el Link Margin es inferior a 1 dB.
- **B** (Led central ) = Enganche de las etapas de entrada DVB-S /DVB-S2.
- **C** (Led derecho) = Funcionamiento correcto de las salidas.

Los LEDs encendidos señalan funcionamiento correcto de ambas entradas o salidas.

*Nota: El led C se apagará si no se consigue desembrollar alguno de los servicios configurados a DCY o si se produce desbordamiento de alguna de las salidas.*

## **l. Menú Idioma**

El siguiente menú extendido permite seleccionar el **idioma de los menús** (español / inglés / italiano /alemán / francés):

#### **ETDIOMA**

Españo1

Pulsando las teclas  $\blacktriangle$  y  $\nabla$  se cambia el idioma seleccionado.

6. - Control del dispositivo

Esta versión de los módulos permiten la configuración y monitorización desde un PC, tanto de forma local como remota.

#### **a. Control local**

Es necesario disponer del programa "Gestión de Cabeceras" (v2.14.60 o superior) y de un cable especial (proporcionado con dicho programa) que conecta un puerto serie de PC al conector "PRGM" del MUX DVBS2\_QAM/COFDM CI TWIN T-0X. Desde el programa se pueden configurar y leer todos los parámetros de funcionamiento, así como monitorizar el correcto funcionamiento del dispositivo..

#### **b. Control remoto**

Es necesario disponer de un módulo de Control de Cabecera (ref. 5559 ó 555901) que incluye el programa mencionado anteriormente.

Una vez establecida la comunicación con el control de cabecera se podrá acceder a todos los dispositivos controlables que se hayan instalado en la cabecera. En este caso es indispensable que cada elemento esté programado con una dirección de dispositivo distinta entre 1 y 254.

**25**

**Televes** 

**Esquema de menús**

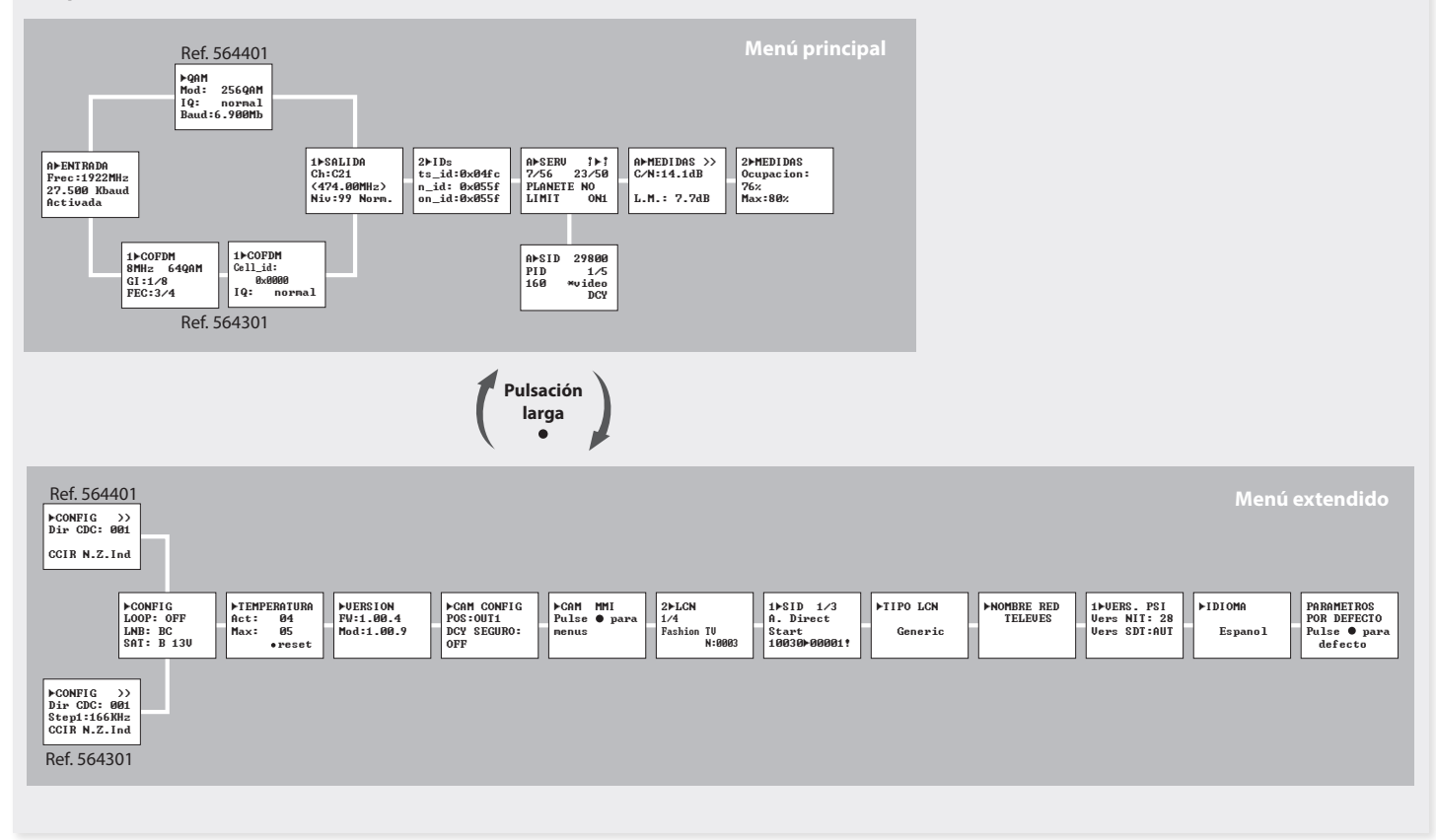

## 7. Ejemplo de aplicación

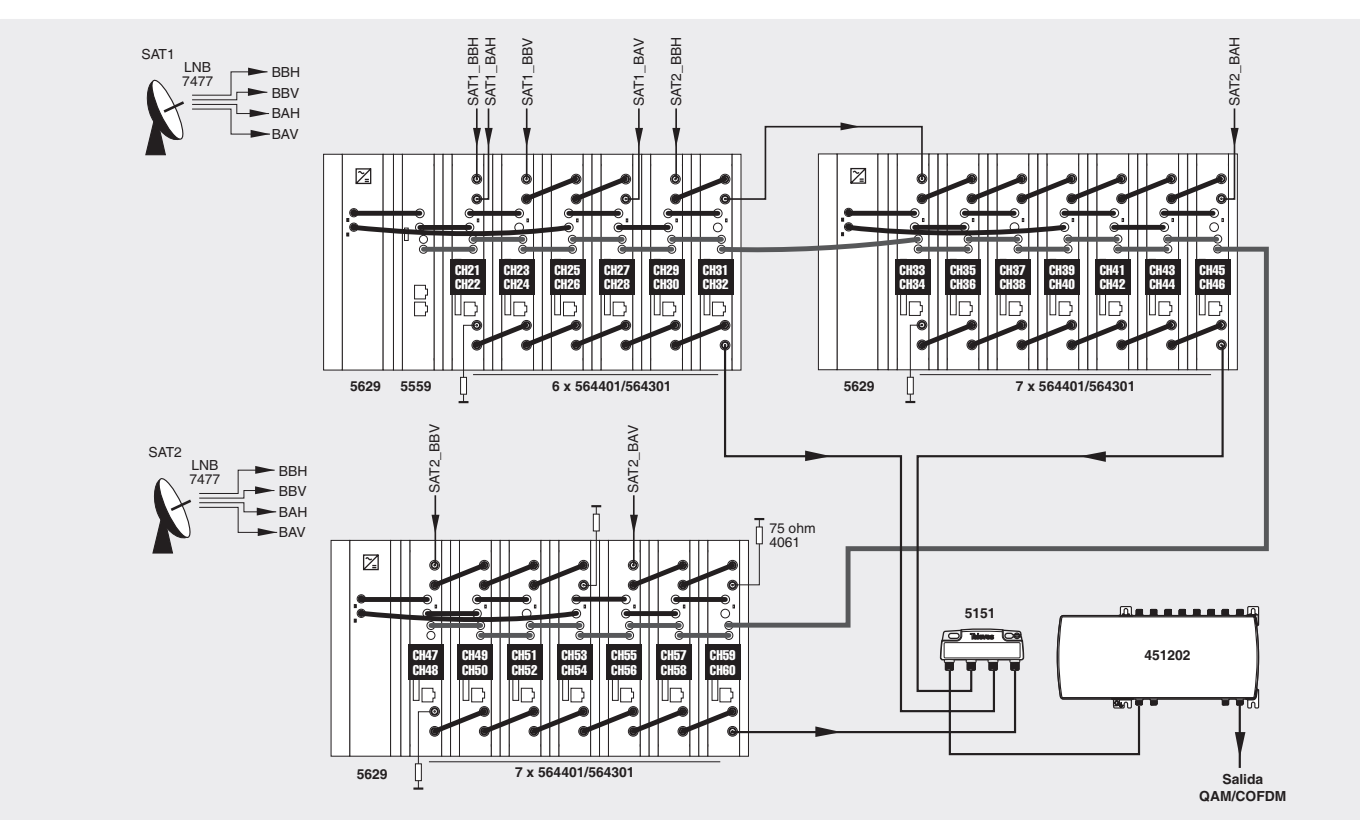

En la ilustración se muestra el montaje para la distribución de 40 canales COFDM/QAM mediante 20 multiplexores COFDM/QAM Twin.

**27**

## 8. Normas para montaje en rack (máx. 49 MUX CI T-0X - 7 subracks de 5u. de altura - 8,7")

#### **8.1. Instalación del rack con ventilación**

Para favorecer la renovación y circulación del aire en el interior del rack, reduciendo de esta manera la temperatura de las unidades y mejorando por ello sus prestaciones, se recomienda colocar 2 unidades de ventilación de 25W de potencia, sobre todo cuando el rack con el MUX DVBS2\_QAM/ COFDM CI Twin T-0X se encuentre en ambientes cálidos, superiores a 45°C.

Estos ventiladores irán colocados en una bandeja atornillada en la parte superior del Rack, fig. 1 y 2. De esta manera, los ventiladores harán circular entre los módulo el aire fresco que entra por la parte inferior del armario (fig.3), y lo expulsarán a través de la rendija (de unos 3 a 5 cm) que hay en su parte superior.

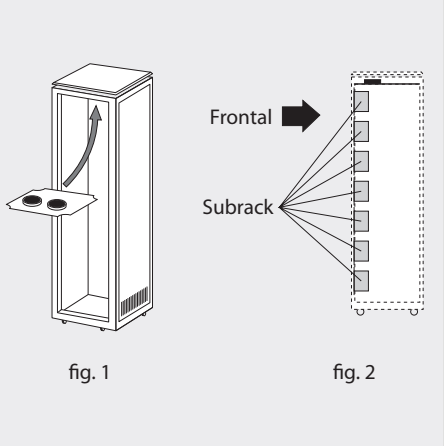

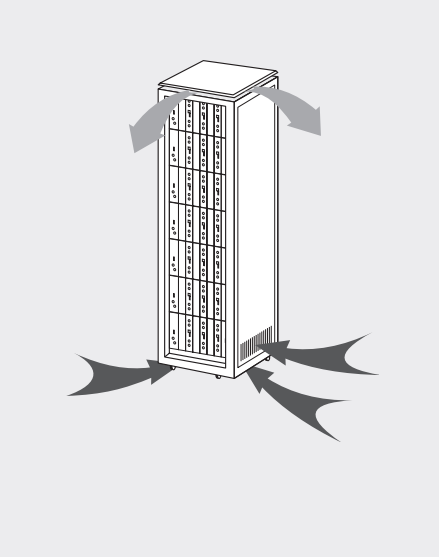

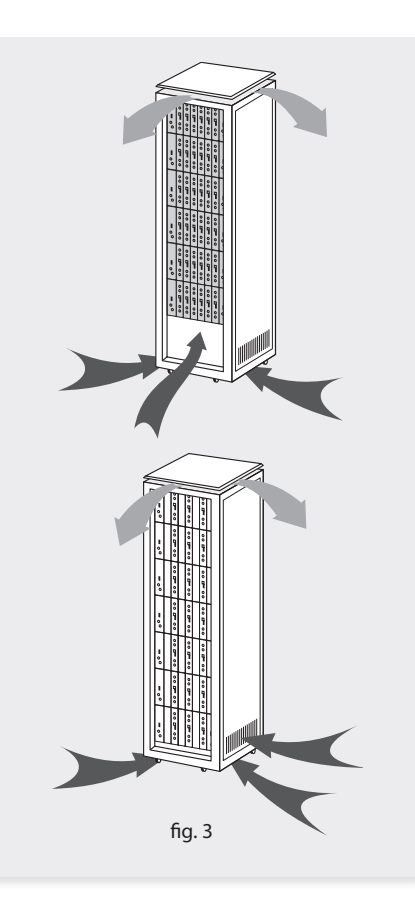

**29**

Es muy importante que este ciclo discurra correctamente, debiendo evitarse:

- Abrir las puertas laterales, ya que provocaría que los ventiladores aspiren el aire del exterior en lugar de aspirar el aire del interior.
- Colocar objetos junto al rack que taponen las entradas y salidas de aire.
- En los casos en que el rack no este completo, se deben colocar los subracks de arriba a abajo sin dejar huecos en el medio, fig 4.

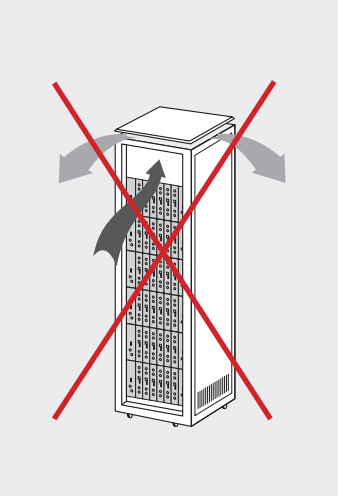

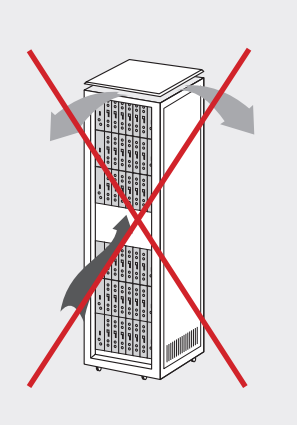

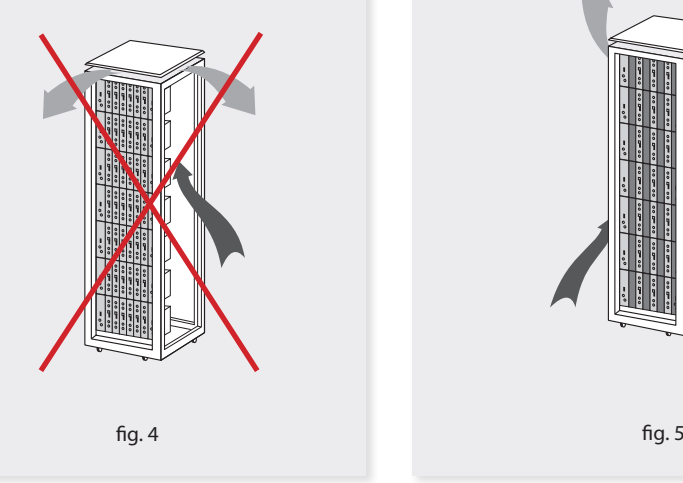

#### **8.2. Instalación del rack sin ventilación**

Para la instalación de las unidades en racks sin ventilación, cuando el rack se encuentra en lugares con temperatura ambiente alrededor de los 45°C, se recomienda colocar el Rack completamente abierto, es decir, prescindiendo de sus puertas laterales para favorecer la ventilación de las unidades , fig. 5.

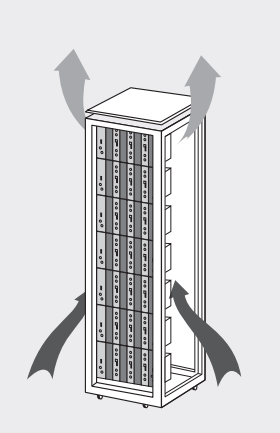

#### 9. Normas para montaje en cofre

#### **IMPORTANTE**

El esquema de ventilación recomendado es el de la figura tanto en caso de disposición horizontal como vertical de los cofres.

La temperatura máxima en las proximidades del cofre situado a mayor altura no debe ser superior a 45ºC, tanto si la disposición de los cofres es horizontal como vertical.

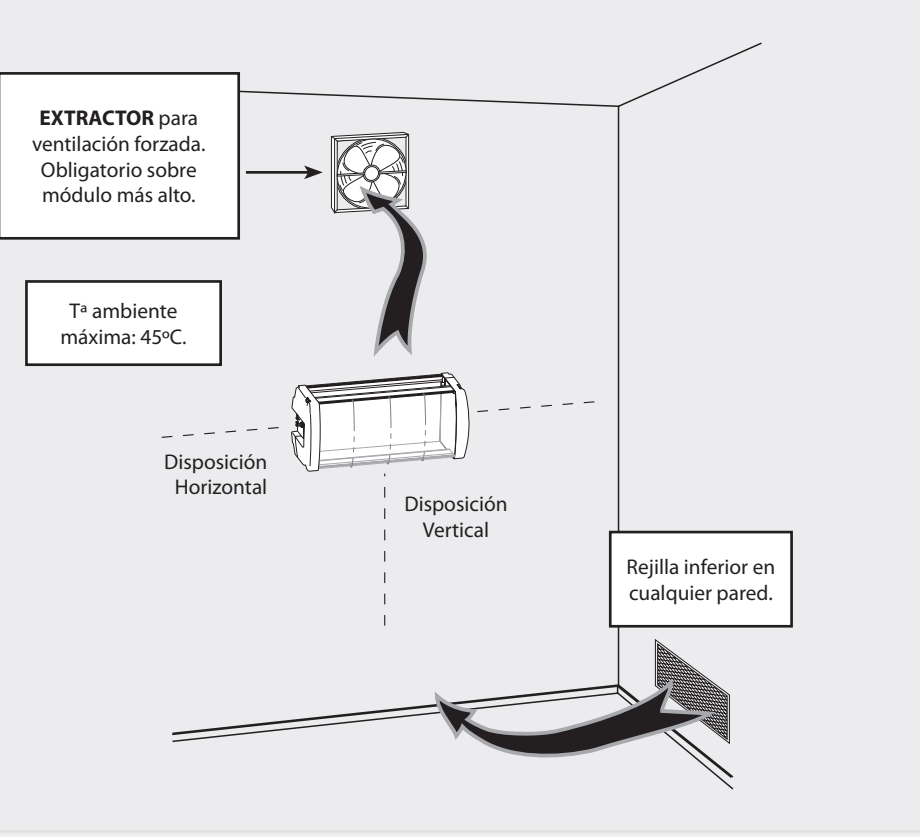

**31**

#### **IMPORTANTE**

Se recomienda situar los cofres en horizontal, colocándolos a la menor altura posible.

En caso de no poder utilizar la colocación horizontal, se empleará la colocación vertical.

Se respetarán las distancias de seguridad indicadas en los esquemas adjuntos.

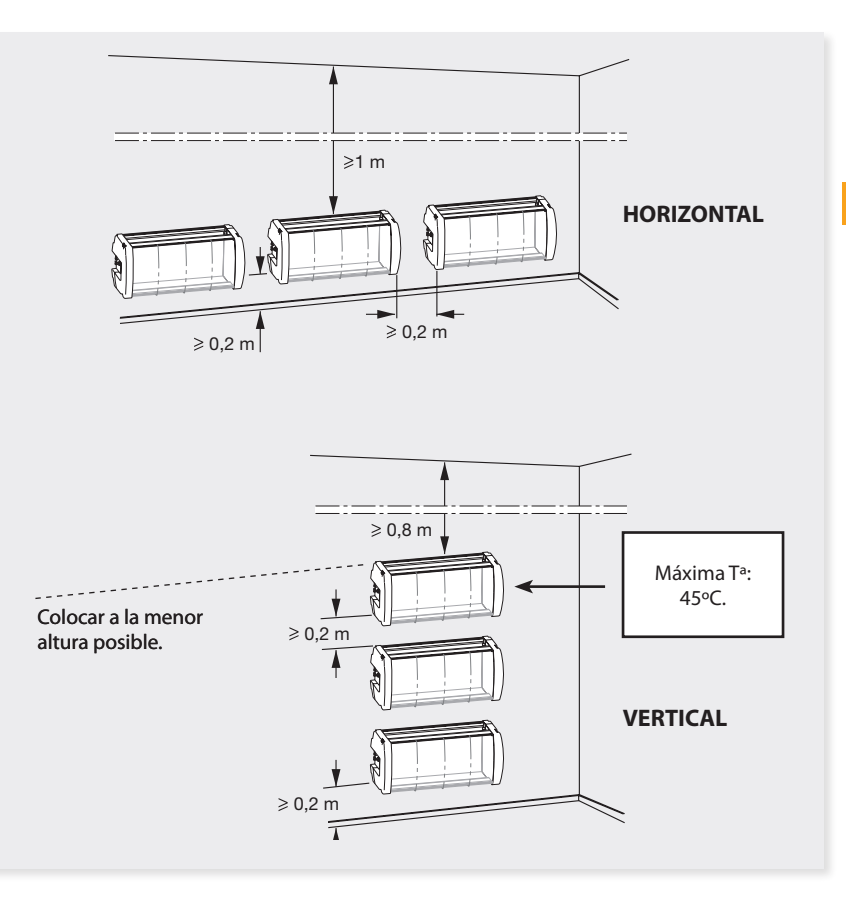

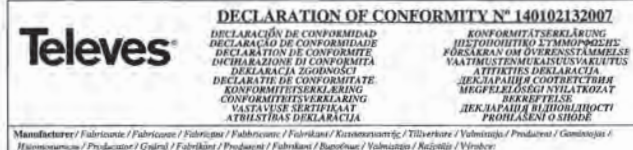

Televes S.A.

#### Ibua Benéfica de Conxo, 17 - 15706 - Santiago de Composteia - Spain.

Declare under our own responsibility the conformity of the product / Declara bajo in exchange responsibilitied in conformidad del producto / Declara on ma exempt responsability a conformation of produce (Dictare sour robe prope sixponsability to conformit de ce produit) Diching sode in ma esclusiva responsabilità la conformità del prodotto / Wir übernehman die Veranssorung für die Konformitat des Prodottos / flammenosius pe basis pac exhiving trey ensuing your tour προϊόντος / Farcilibrus on byerstimmedie endies alliverkanna eget ansvar for pradukten / Vakuutannus yahhomaan amalia vasnaulianne taotten skelerinskeituus / Olwiadczomy na wlaang odpowiodzalwaji zgodność wyrobu / Deklaruojana taw attakowyby, kad produktas yra attribitionar / Завезвет с пальой своей ответственностью о соответствии продукта / Declaram ре propria respundere os produsul este in conformitate cu corintele esentiale și celalalte prevaderi aplicabile / Salás feleidurganitre kijelențiik, hogy a termin megfalel / Erklarer under yorez eget answar overgrantenmelte for produkter / Erklærer under värt eget ansvarovergraftenmelten for produkter / Wij nemen de utrantenveding voor de conformiteit van het product / Sessena a manear capin albestidessaienes worder handelment needwang / Kjongame teste vanteeart / Deklark ar peles savu atbildtbu gan produkta atbilattbu / Frohlaituje nu vlastní udpovédnost shodu výrobku:

Reference / Referencia / Referencia / Reference / Armedia / Armedia / Architecture / DeSigneria / Referencia / Numer Rataloguery / Produktio numeria / Ayouman / Reference / Terrollszzin / Varenammer / Varenammer / Artikelnammer / Azonaces / Vade / Assauce / Reference  $-0.64381$ 

Description / Descripción / Description / Description / Descriptione / Batchrabung / Depopage/ / Beskreening / Kusowa / Opia / Produkto apyulat / Omeanue / Descriere / Leirds / Bederovine / Bederiviline / Benchrijving / Onne / Kirjaldus / Aprolests / Pepia:

#### T.0X DVRS2-COFDM CLTWIN MUX

Trademark/Marca/Marca/Marque/Marchio/Handelsmarke/Mágica/Vanuntarke/Tavaramérkki/Marka/Preksi/Smklas/Topanas patpia/Marca/ Márkánév / Varema rhy / Varemerky / Handelsmerk / Tepziecsson sagna / Kaubanairk / Preča zíme / Značko:

#### Televes

With the requirements of / Can las requestmission de / Cam as específicaçãos de / Avoc les condizions de / Con i requirei di / Die Vormantizangen critilen / Mi-tic aroutrippic ton / Enligt [0]/andr bestämmelar+/ Seusuavien måärstyksien / Zeednold 2 wymisgami / Attituda reilialavienar / Trefournaux / In conformitate cu / Az alábbi követelményelnek / Med bestemmélserne / Med bestemmélsene / In avereenstemming met / sietuasióno do sasud / tangimattel t joszábám / 5 požadnoky na:

- Low Voltage Directive 2006 / 95 / EC

#### · EMC Directive 2004 / 108 / EC

Fullarwing standards/ Cor; les normes / Cors en normes / Selon les normes / Con le norme / Folgonde Anjorderung / Anjolardia approver / Foljonde rtanized / Seuranven mandordon / Zastosomanie następującejsk norm / Pagal standarsus / Cashymusic cmashqmtos / Respecta urmatoarele standarde / A Követkeső szabiányoknak / Fulgende sundarder / Folgende sandarder / Volgende richtlijnen en navmen / Hacmynnes cmaráspmia / Jaremistele standardizele / sekosottem standardiem / Nasledajici normy:

Santiago de C

spostela, 82/1/2914

iodas Carnero ical Directo

#### EN 60728-11-2010, EN 50083-2-2012

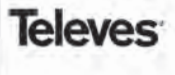

**DECLARACIÓN DE CONFORMIDAD<br>DECLARAÇÃO DE CONFORMIDADE<br>DECLARATION DE CONFORMITE<br>DICHIARAZIONE DI CONFORMITÀ** DICHIARAZIONE DI CONFORMITA<br>DEKLARACJA ZGODNOŚCI<br>DECLARATIE DE CONFORMITATE **EQUALITEITSERKLERING<br>CONFORMITEITSVERKLARING<br>VASTAVITEITSVERKLARING VASTAVUSE SERTIFIKAAT** 

**KONFORMITATSERKLÄRUNG THETOHORITIKO ETMMOPOLIKE** *FORSAKRAN ON OVERNSTANDATEIS<br>
AKTHRUSTENMUKAISUUSVAKUUTUS<br>
AKTHRUSTENMUKAISUUSVAKUUTUS<br>
TEKANPAIHIM COOTBETCTBHA<br>
MEGFELLOSEGI NYLLATKOZAT<br>
TEKANPAIHI BIZIDOLETI PERANTATIONI TEKANPAIHIM PERANTATIONI TEKANPAIHIM PERANTATI* 

Manufacturer/ Fabricante / Fabricante / Fabricant / Fabbricante / Fabrikant / Kissussonantig / Tillwrkin4 / Valmittigu / Producent / Gambitosias / Huomainmen, J.Producino / Gydra) / Fabrikort / Producent / Fabrikort / Ranofeau / Valmistata / Butanta / Vomber Teleprint S.A.

DECLARATION OF CONFORMITY Nº 140102131519

#### Rua Benéfica de Conxo, 17 - 15706 - Santiaro de Compostela - Spain

Declare under our own corporability the conformity of the product / Declara bajo as exclusive remonabilitied to conformidat del producto / Declara son has exclusive responsationance a conformative de produto / Unitate sous notre propre responsabilité la conformité de ce produte / Dichara sono la nui exclusiva reasonabilità la carlormizi del orodotto / We übernehmen die Veranissetung für die Konformität des Prodottes / Hartoxonojue un botat just eithiste vor musiksports vor medilyroe / Försäkrar om överstämndar edlas allisekarens ved ansvar för produkten / Vokiaanmene sikkomaan omdi. carticularume tuotteen skiletenskeling: / Otwindczamy na własna odeomiskielkość zeudność wyroby / Deklaracione otro stuskowske, kad unobatas yra allinhamas / Samusers c sassos cutes omenicmenoncreato a coomermanica spolyana / Declaram pe proofis rasmenders ca produced ests in conformitate cu ceristele esentiale si celebala preveden aplicabile / Sayat Feldinerganize hysterajuk, hogy o termik megfelel / Erklaver under vorea eget owner everentalemmelic for produktes / Erklarer under vibr eget anontroverentemmelien for produktes / Wij namen de verantwoording voor de conformited you helyorodict / Someter a nonrose cuente piènesibamenteno un do súbcasilement spolyana / Kinnitane' come vasteress / Deklaré et piène sayu ashitathu war avadukta atbitsabu / Proklatuje na vlastní odpovýchlost skodu výrobku

Reference / Referencia / Referència / Référence / Articolo / Articelnammer / Adjason / Reference / Reference / Numer Rotalogowy / Produtto numerie / Animatics / Referrolis / Terrorikezdow / Varenummer / Varynummer / Artikeloummer / Animatics / Vilde / Attincer / Reference 564401

Description / Descripción / Descriptio / Description / Description / Rescinctions / Recognized / Rectarions: / Known / Oper / Produtto aproxima / Omesseur / Descriere / Leinia / Beskrivslav / Beskrivstie / Beschrijving / Onse / Kirjeldus / Annakaa / Papie

#### TAX DVBS2-OAM CLTWDVMUX

Trademark / Marco / Marco / Marcon / Marchia / Bandelanarke / Mácon / Varamieke / Tayaranorkki / Marko / Prekén Jenkicz / Tayanowa sama / Marco / Milekandy / Varemarka / Varemirke / Handelsmerk / Teammount some) / Kashmatck / Prela Sime / Znalke

#### Telever

With the requirements of / Con las requerements de / Com as expection; de d / Nove les conditions de / Con i requisit di / Die Voranssetzussen erfallen / Me rue assures over Listine followde beastmostner / Seuranoses materiykties / Zycabasiz z wymogami / Attrinka retkalayimus / Tpelianayassa / In conformitate ou (As al-Wei Einsteindungkocksch / Med herzownelserne / Ned hextennakiens / In overcentionmine met/aithumidua An many / riesimanal / murtbles / S polypholic ma-

#### - Low Voltage Directive 2006 / 95 / EC

#### **EMC Directive 2004 / 108 / EC**

Fullowing standards/ Con las normas/ Com as normas/ Selon les normes/ Con le norme / Folgende Ardorderung / Addizovla apócoan / Fillende nondard / Scuraaven nondardien / Zastoscensnie następujących norm / Fagal standarna / Csenywaga cratisharmor / Respecta armatuscrele standarde / A Következő szálvárgolnak / Felgende standarder / Følgende sjundarder / Volgende richtlijnen en narmen / Hacmymax cmaukapmia / Järgmistele standarditele / sekojalim standartim / Následající normy:

EN 60728-11;2010, EN 50083-2:2012

Santiago de Composição, 02/1/2014

ind L. Fernández Caracra

## Garantía

Televés S.A. ofrece una garantía de dos años calculados a partir de la fecha de compra para los países de la UE. En los países no miembros de la UE se aplica la garantía legal que está en vigor en el momento de la venta. Conserve la factura de compra para determinar esta fecha.

Durante el período de garantía, Televés S.A. se hace cargo de los fallos producidos por defecto del material o de fabricación. Televés S.A. cumple la garantía reparando o sustituyendo el equipo defectuoso.

No están incluidos en la garantía los daños provocados por uso indebido, desgaste, manipulación por terceros, catástrofes o cualquier causa ajena al control de Televés S.A.

# European technology Made in  $\sum_{\star}^{\star}\prod_{\star}^{\star}\mathbf{\hat{p}}$